# **Química Computacional (2022-2023)**

**Trabalho Prático 5b.** Potencial intermolecular para a molécula de H2.

# **Protocolo**

Utilizando o programa ORCA construa o potencial intermolecular para a molécula de H2. Para o efeito realize os seguintes cálculos:

**i)** Crie um ficheiro de entrada com o nome **h2.inp** (as informações em itálico não devem ser utilizadas ou devem estar comentadas tal como mostrado):

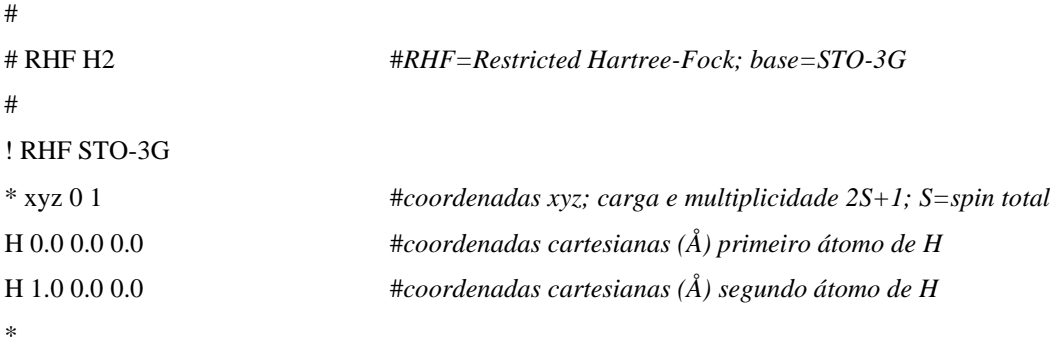

Execute o seguinte comando na diretoria onde criou o ficheiro anterior:

#### **orca h2.inp > h2.out**

ii) Calcule a energia da molécula de H<sub>2</sub> para diferentes distâncias H···H. Realize os cálculos para o seguinte conjunto (20 pontos): {0.18, 0.2, 0.3, 0.4, 0.5, 0.6, 0.7, 0.8, 1.0, 1.2, 1.4, 1.6, 1.8, 2.0, 2.5, 3.0, 3.5, 4.0, 4.5, 5.0} (valores em Å), utilizando o seguinte ficheiro de entrada com o nome **h2rhf.inp**:

```
#
# RHF H2 PES
#
```

```
! RHF STO-3G
%paras r [5.0 4.5 4.0 3.5 3.0 2.5 2.0 1.8 1.6 1.4 1.2 1.0 0.8 0.7 0.6 0.5 0.4 0.3 0.2 0.18]
end
* xyz 0 1
H 0.0 0.0 0.0
H 0.0 0.0 {r}
*
```
Após guardar o ficheiro, realize o cálculo com o seguinte comando:

#### **orca h2rhf.inp > h2rhf.out**

- **iii)** Crie um ficheiro de entrada **h.inp** e calcule a energia do átomo de hidrogénio. Utilize as instruções para o ficheiro **h2.inp** como ponto de partida. Neste caso utilize o método UHF STO-3G (UHF=*Unrestricted Hartree-Fock*) e defina a multiplicidade apropriada para o átomo de H no ficheiro de entrada. Execute o Orca para obter o ficheiro **h.out**.
- **iv**) Repita o passo ii) com o método UHF para a molécula de H<sub>2</sub>. Para o efeito utilize o ficheiro de entrada **h2uhf.inp** para os cálculos:

```
# UHF H2 PES UHF=Unrestricted Hartree-Fock; base=STO-3G
#
! UHF STO-3G TightSCF
% scf BrokenSym 1,1 # Quebra de simetria de spin e espacial
end
%paras r [5.0 4.5 4.0 3.5 3.0 2.5 2.0 1.8 1.6 1.4 1.2 1.0 0.8 0.7 0.6 0.5 0.4 0.3 0.2 0.18]
end
* xyz 0 1
H 0.0 0.0 0.0
H 0.0 0.0 {r}
*
```
Para realizar o cálculo execute o seguinte comando:

#### **orca h2uhf.inp > h2uhf.out**

## **Tratamento de Resultados**

- 1. Abra o ficheiro de saída **h2.out**, leia com atenção as informações no ficheiro e identifique a energia eletrónica, a energia de repulsão nuclear e a energia total,  $E(RHF)$ , dadas em unidades atómicas de energia (Hartree). (1 Hartree =  $627.5095$ kcal·mol<sup>-1</sup> = 27.2116 eV = 2625.50 kJ·mol<sup>-1</sup>). Calcule o valor da energia de repulsão nuclear para a configuração usada da molécula de H<sup>2</sup> e verifique que obtém o valor dado no ficheiro h2.out.
- 2. Explique como preparou o ficheiro **h.inp**, solicitado no ponto *iii*).
- 3. Abra o ficheiro **h2rhf.trjact.dat** criado automaticamente após o cálculo do ponto *ii*) e copie os valores das distâncias e das respetivas energias, *E*(H2), para duas colunas numa folha de cálculo.
- 4. Abra o ficheiro **h.out**, identifique a energia do átomo de hidrogénio, *E*(H), e copie o resultado para a folha de Excel.
- 5. Na folha de cálculo construa uma tabela com a diferença de energia  $E(H_2) 2 \cdot E(H)$ em função da distância H-H.
- 6. Repita os passos 3) e 5) com os resultados obtidos pelo método UHF para a molécula  $de H<sub>2</sub>$ .

7. Contrua um gráfico onde compara os valores de diferença de energia  $E(H_2) - 2 \cdot E(H)$  obtidos de acordo com os métodos RHF e UHF. Discuta as razões para as semelhanças e diferenças entre os dois cálculos.

## **Bibliografia**

Attila Szabo and Neil S. Ostlund, Modern Quantum Chemistry: Introduction to Advanced Electronic Structure Theory, Dover Publications Inc., New York, 1996. (pag. 152-168 e pag. 221-229).

Neese, F., Wennmohs, F., *ORCA – An ab initio, DFT and semi-empirical SCF-MO Package;* ORCA Manual Version 4.1.2. (pag. 122).